## Using your Ring Floodlight Cam

# ring

# After setup, select your Floodlight Cam in the Ring app

This will bring you to the Device Dashboard, where you can change settings and access various features.

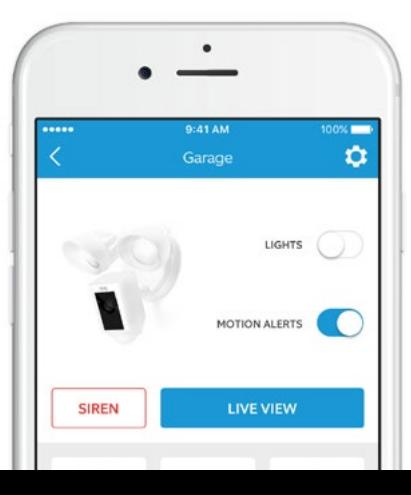

LIGHTS Manually control the lights.

MOTION ALERTS

Toggle notifications for activity in any of the camera's motion zones.

## **SIREN**

Trigger the 110 decibel siren. It is loud and will be heard by your neighbors. Use it with care.

# Select Live View to open a live video stream

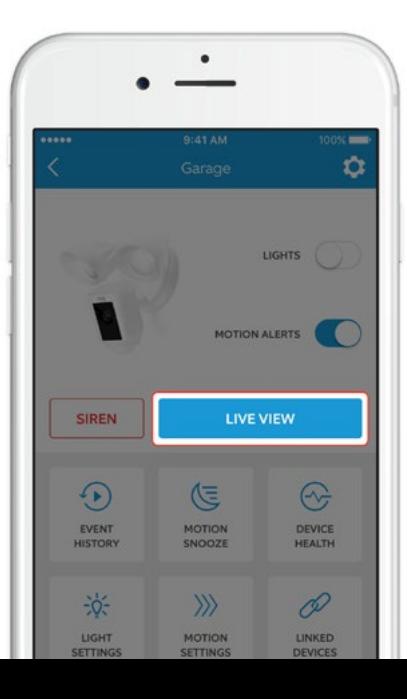

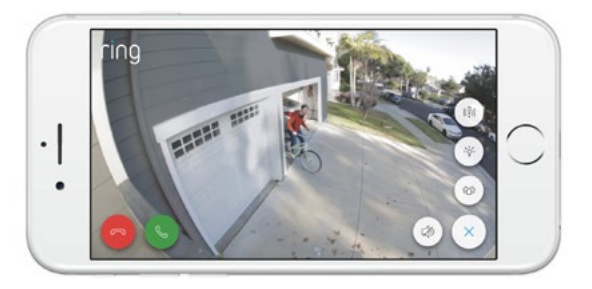

During live video, you can access these features:

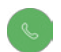

**Two-way Talk** – Speak to visitors and hear what they have to say.

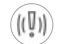

Siren - Activate the 110 decibel siren.

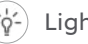

Lights - Turn the lights on and off.

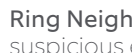

Ring Neighborhoods – Share suspicious events with your neighbors.

#### $\gg$ **MOTION** SETTINGS

# Select Motion **Settings**

to customize your motion preferences

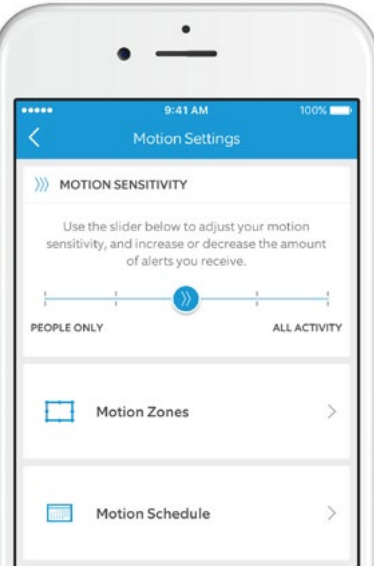

## **MOTION SENSITIVITY**

Allows you to adjust the amount of alerts you receive. Choose People Only to get motion alerts from humans only.

## **Motion Zones**

Draw up to three custom areas where you'd like to receive motion alerts and trigger the lights.

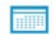

## **Motion Schedule**

Schedule times when you don't want to receive motion alerts.

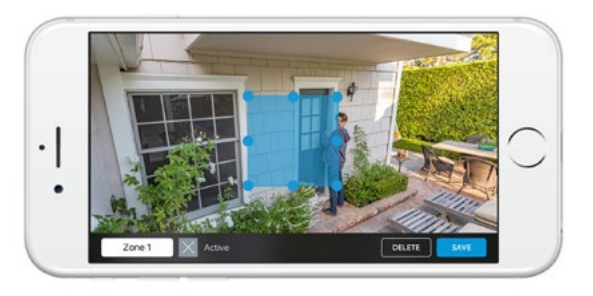

Movement through a motion zone will trigger the camera to record (if you have recording enabled) and send a notification to your mobile device.

Motion in these zones will also trigger the lights to turn on at night. You can further customize the zones that trigger the lights in Light Settings.

If your phone is locked when the camera captures a live event, you will receive a notification on your home screen.

If your phone has a passcode, you'll need to enter it to access the live event.

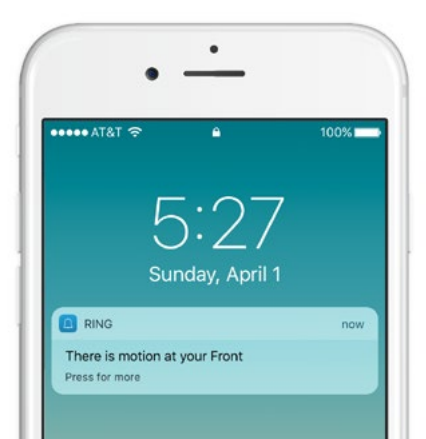

#### 氷 LIGHT SETTINGS

# Select Light **Settings**

to set a schedule for your lights to stay on

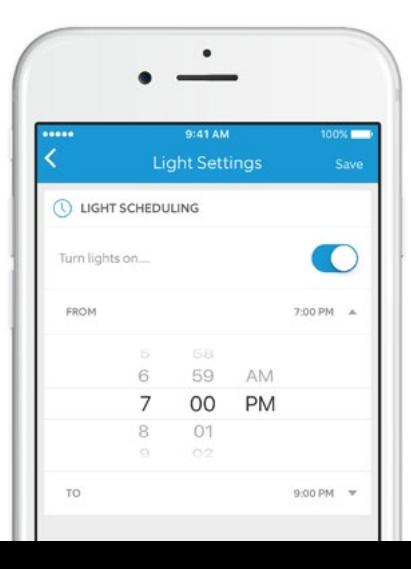

Select Advanced Settings on the Light Settings screen to customize the areas that will trigger the lights and change how long they stay on for.

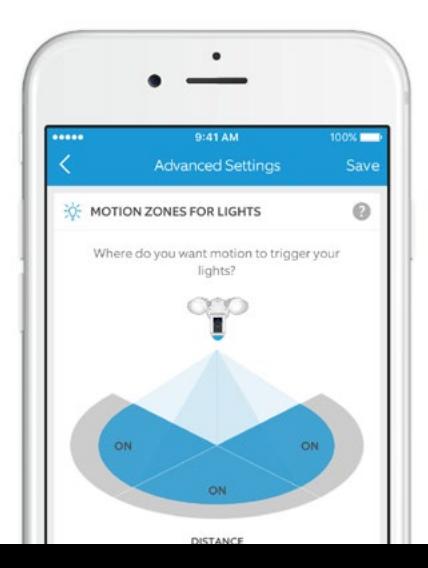

11

# Troubleshooting Tips

## The picture on my Floodlight Cam is upside down.

Double check to see if you rotated the camera on your Floodlight Cam before installing it.

## I'm having issues with video/audio quality and/or load times.

Issues with video and/or audio are usually related to problems with Wi-Fi signal strength or Internet speed. For an optimal experience, we recommend Internet speeds of at least 1Mbps. Check your Internet speed by selecting Device Health in the Ring app, then selecting Test Your Wi-Fi.

If your Internet speed is sufficient, then look at Signal Strength in Device Health. If Signal Strength is not Good, you'll need to boost the Wi-Fi signal to your Floodlight Cam, which can be done with our product, Chime Pro.

### Learn more at: ring.com/chime-pro

© 2017 Bot Home Automation, Inc. RING, ALWAYS HOME, and CHIME are trademarks of Bot Home Automation, Inc. Last updated: 03/17/17